## PROCEDURE DE RECRUTEMENT SUR UN EMPLOI PERMANENT

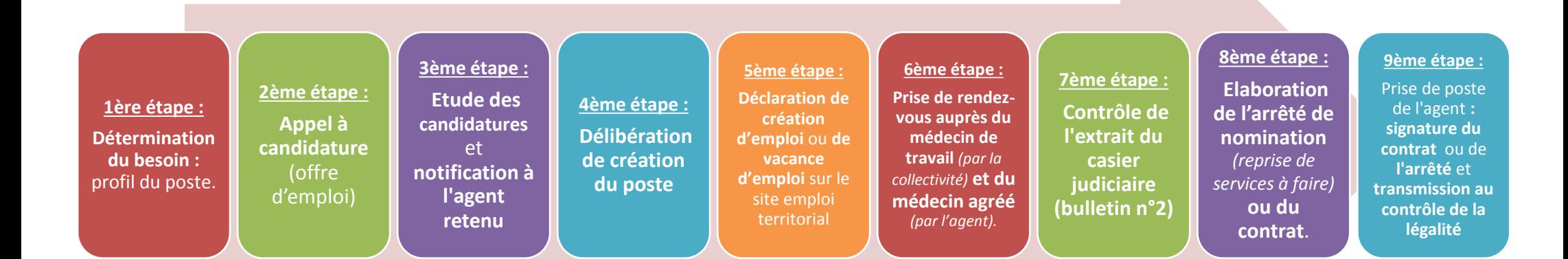

## A SAVOIR :

*1 ère étape* : Le profil de poste : Missions + grade (ou cadre d'emplois) + temps de travail + Permis obligatoire (Permis PL, CACES…) +….

*2 ème étape* : Appel à candidature : possibilité de le faire via le site [www.emploi-territorial.fr.](http://www.emploi-territorial.fr/)

3<sup>ème</sup> étape : Si l'appel à candidature est infructueux, vous avez la possibilité de prendre un contractuel mais attention le choix du contrat est réglementé. Choix du contrat : Tableau récapitulatif suite à la loi n° 2012-347 du 12 mars 2012 sur le site internet [\(www.cdg16.fr](http://www.cdg16.fr/) : Nos services / Paie Intérim Contractuels / Contractuels). En cas de mutation d'un agent titulaire, la collectivité d'origine peut retenir l'agent jusqu'à 3 mois (le délai court à partir du courrier envoyé par la collectivité d'accueil à la collectivité d'origine).

4<sup>ème</sup> étape : Délibération de création du poste précisant : Date de création du poste, emploi permanent, grade, temps de travail, la ou les raisons de la création (missions principales), poste susceptible d'être pourvu par un agent contractuel (le cas échéant).

5<sup>ème</sup> étape : Déclaration sur le site emploi territorial : Procédure d'aide pour l'élaboration de vos déclarations sur le site internet (<u>www.cdg16.fr</u> : Emploi territorial / Bourse de l'emploi). Les arrêtés de déclaration sont pris tous les 1<sup>ers</sup> et 15 de chaque mois (soit tous les 15 jours). Les récépissés sont transmis aux collectivités après visa du contrôle de légalité.

 $6^{2me}$ étape : Médecin agréé : La liste est en ligne sur le site internet [\(www.cdg16.fr](http://www.cdg16.fr/)) et doit être fournie à l'agent par la collectivité. La consultation est prise en charge par à la collectivité.

*7 ème étape* : La collectivité se connecte, avec ses identifiants, sur le site du casier judiciaire national.

*8<sup>ème</sup> étape :* Elaboration de l'acte : Pour la reprise de carrière avant la nomination, veuillez contacter le service « gestion des carrières » au Centre de gestion. Pour le contrat, les modèles sont accessibles sur le site internet [\(www.cdg16.fr](http://www.cdg16.fr/) : Nos services / Paie Intérim Contractuels / Contractuels ou dans la Documentation).

*9 ème étape* : Après que le contrôle de légalité ait été effectué, l'acte est transmis au comptable public et au président du CDG.